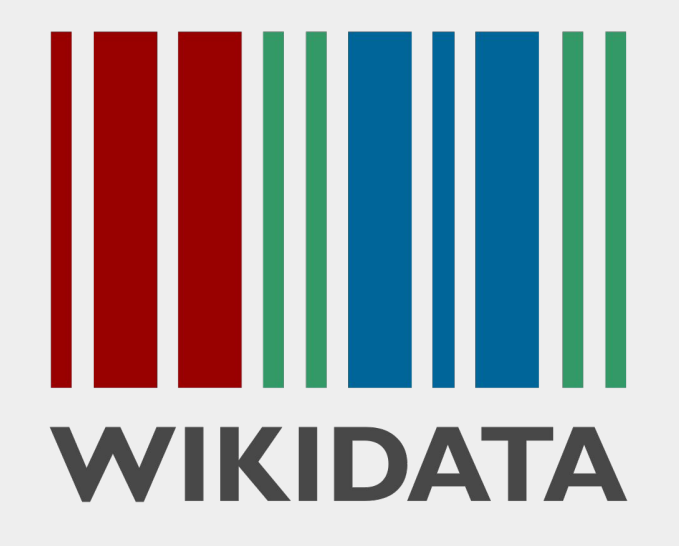

### **Welcome to the Wikidata Online Training Sessions - 3rd Session**

#### **Hello - Namaskaram - Satsriakal**

**Meet to the Trainers: Tulspal Kaur & Satpal Dandiwal**

#### **Recap & Tasks from last Week:**

- Try a few labels, Descriptions and Alias
- Link the articles with the Wikidata -

<https://sat.wikipedia.org/wiki/Special:UnconnectedPages?namespace=0>

- Navigate and then Translate the Wikidata Tour in Santali <https://www.wikidata.org/wiki/Wikidata:Tours>
- Translate the Wikidata Introduction -<https://www.wikidata.org/wiki/Wikidata:Introduction>
- Need to complete previous task :)
- Update the existing Statements for WD items:

[https://www.wikidata.org/wiki/Wikidata:WikiProject\\_Q5/Authors\\_by\\_language/Santali](https://www.wikidata.org/wiki/Wikidata:WikiProject_Q5/Authors_by_language/Santali)

● Try to create New Wikidata item

#### **Module: Query and Tools**

# **Introduction to Querying**

- Query is a request made to the database for getting the information from it.
- Wikidata Query Service, is a powerful tool to provide insight into contents in Wikidata.
- Wikidata uses a query language called SPARQL (pronounced "sparkle")
- SPARQL is a query language for knowledge graphs, which is perfect for linked data.

## **Wikidata Query**

#### **?item ?wdt ?wd**

Three-part structure that connects **an item, a property and a value.**

#### **Prefixes Used**

**PREFIX wd**: <[http://www.wikidata.org/entity/>](http://www.wikidata.org/entity/) **PREFIX wdt**: [<http://www.wikidata.org/prop/direct/](http://www.wikidata.org/prop/direct/)>

**PREFIX rdfs**: [<http://www.w3.org/2000/01/rdf-schema#>](http://www.w3.org/2000/01/rdf-schema#)

**PREFIX wds**: <http://www.wikidata.org/entity/statement/> **PREFIX wdv**: <http://www.wikidata.org/value/>> **PREFIX wikibase**: <http://wikiba.se/ontology#> **PREFIX p**: <http://www.wikidata.org/prop/> **PREFIX ps**: <http://www.wikidata.org/prop/statement/> **PREFIX pq**: <http://www.wikidata.org/prop/qualifier/> **PREFIX bd**: <http://www.bigdata.com/rdf#>

<https://en.wikibooks.org/wiki/SPARQL/Prefixes>

#### https://query.wikidata.org/

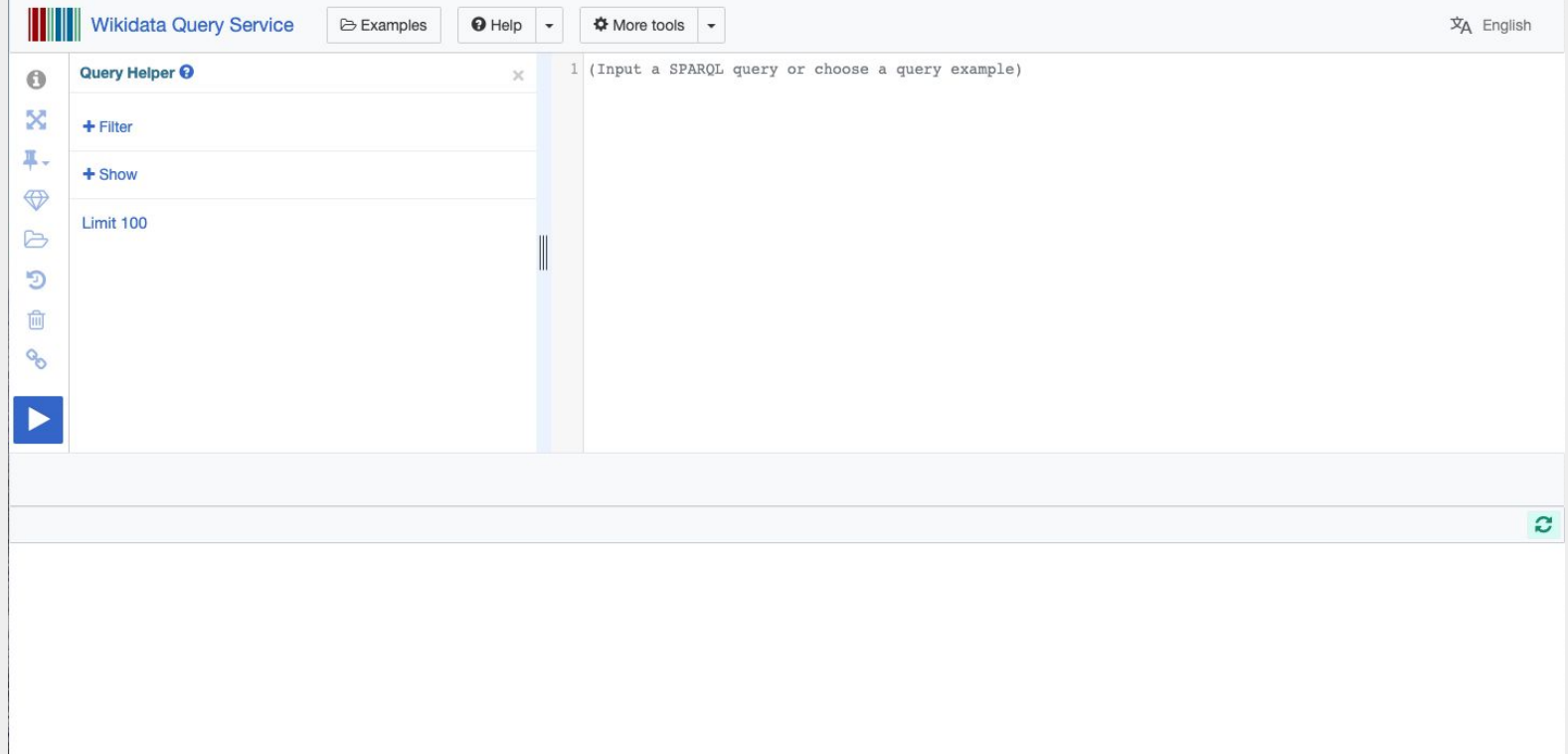

#### Starting with Examples

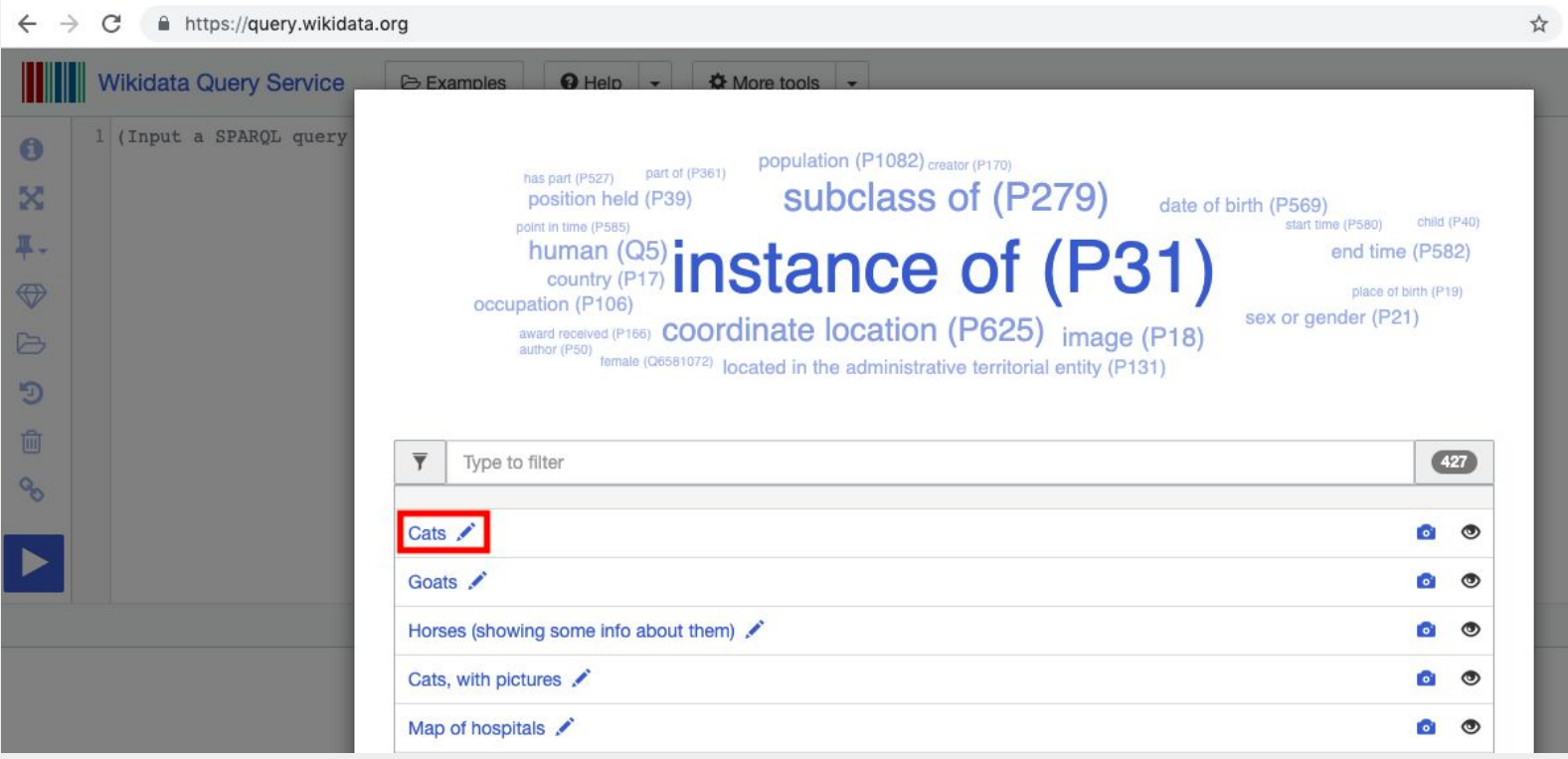

#### Starting with Examples

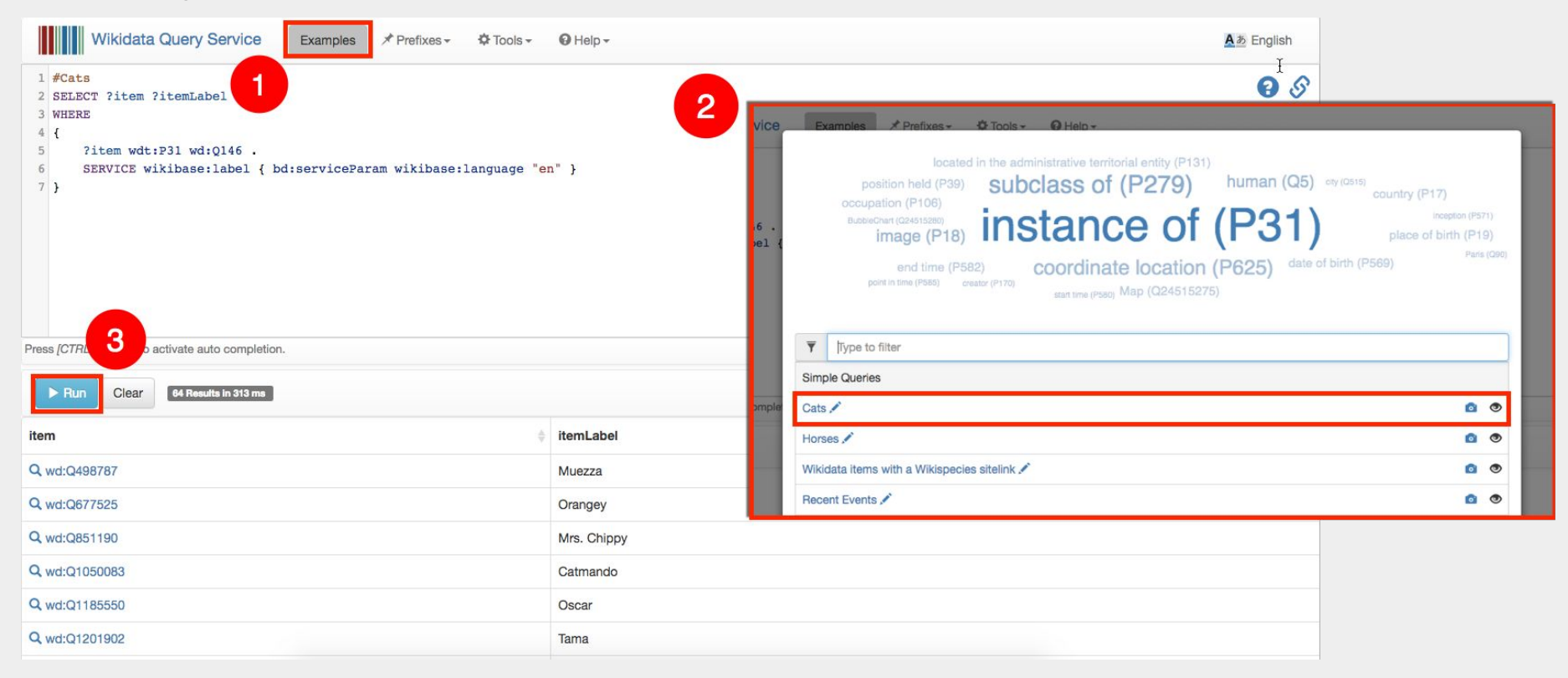

#### **Wikidata Query Builder**

**WIKIDATA QUERY BUILDER** 

#### **About this tool**

The Wikidata Query Builder provides a visual interface for building a simple Wikidata query. It is ideal for users with little or no experience in SPARQL, the powerful query language. The Query Builder doesn't offer SPARQL's full functionality, but you can always open your query in the Query Service, where you can view, edit or expand it via the link above the results. Feedback is welcome here.

#### Query

Find all items...

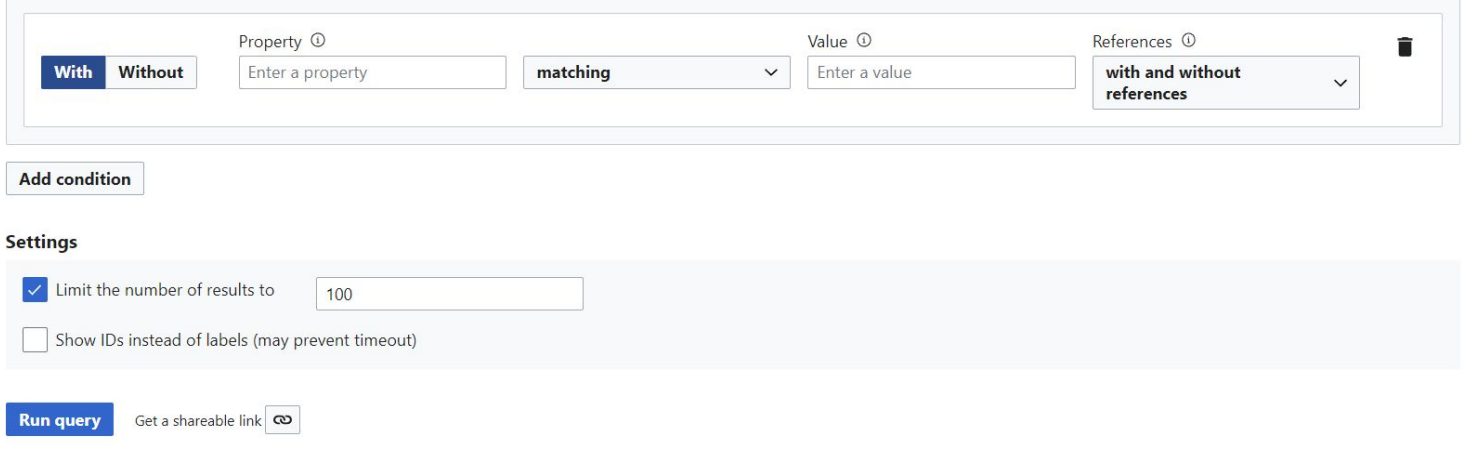

 $\overline{x}_A$  English

## **Demonstration**

To run query ...

#### **5-10 mins to practice**

## **Introduction to Wikidata Tools**

Uses of Wikidata Tools

- Edit items
- Query data
- And much more-

<https://www.wikidata.org/wiki/Wikidata:Tools>

● **TABernacle** 

**● Wikidata-Terminator -** 

https://tabernacle.toolforge.org

https://wikidata-terminator.toolforge.org

#### **Uses of Tabernacle**

- **● Can use Wikidata Query for listing the items**
- **● Helpful in browsing and editing wikidata items.**
- **● Use to Edit labels, descriptions, aliases, and properties for a list of Wikidata items**

#### **Uses of Wikidata-Terminator**

- **● Can use Wikidata Query for listing the items**
- **● Add/Change labels and descriptions**
- **● Can contribute from mobile**
- **● This tool can find wikidata items that lack a label, description or article in a specific language.**

## **Demonstration**

To use Tabernacle ...

# **Any Questions**

So far?

### **Tasks till next session**

- Adding labels and descriptions using WD Query: [https://www.wikidata.org/wiki/Wikidata:WikiProject\\_India/Queries](https://www.wikidata.org/wiki/Wikidata:WikiProject_India/Queries)
- Try build some queries related Santali language / region
- Join the [WikiProject India](https://www.wikidata.org/wiki/Wikidata:WikiProject_India)

#### **THANK YOU**

 $\ddot{\cdot}$